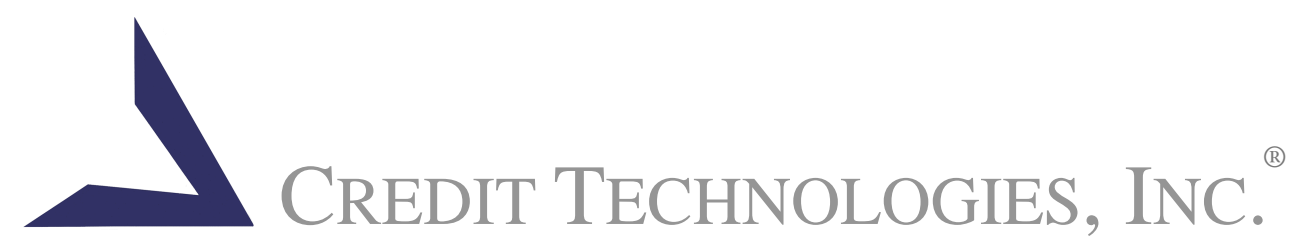

## Ordering Flood Zone Determinations via the Internet

- 1. Log on to the Internet. Visit **http://www.credittechnologies.com,** from any page within the Credit Technologies Website, click on the "Access Flood" Icon
- 2. Enter your User name and Password, then click "**Log On**" If you have not established a flood account yet, visit http://www.credittechnologies.com/flood\_services\_application.asp We can have you set up in a matter of hours.
- 3. At the Order form, you can request a determination by entering the requestor, customer name, property address, property type and all other pertinent information.

(Click **"Special Property,"** if you think a Mapping Technician should look at this FZD to make a precise determination of the structure's location to surrounding flood zones. Then **"Submit"** getting a form for comments, legal description, APN Tax ID, appraiser or owner phone #s, Sec/Twnshp/Range, lot #, etc. to help the Technician.)

- 4. Then click the **"Submit"** button. At this time **please fax any additional information** (and write our Cert. ID # on the fax) about the property and its location (site survey, plat map, locator map, legal, appraisal, etc.) to **800-638-7329**.
- 5. The **SmartFlood FZD** system scrubs the address to US Postal standards, and then reviews for an automated determination. Your FZD record will appear, showing either "Completed" or "Pending" status.
- If "Completed", select **"Print FEMA Cert"** shown on the top left hand tool bar and then **"Click here to get FEMA Certificate".** The Certificate will appear on your screen, ready for printing through Adobe Acrobat. If you need it, click on "Get Acrobat Reader". At the Adobe site, select Reader.
- If "Pending", the FZD has been sent to a Mapping Technician. Check back later and click on **"FZD Status"** at the top left.
- 6. Use **"FZD Status"** to check pending or Completed FZDs. Choose the types and dates of FZDs you want to see. Click the **"Requery"** button to update status. The FZDs you choose are displayed allowing you to print Certificates when Completed. A "Pending" FZD means a Mapping Technician is reviewing it, with delivery expected in 1-6 hours (24 hour maximum response). Your completed FZD is ready when you next log in or can be sent to you via fax or e-mail. Call 1-800-445-4922, ext. 3 to set up the best method for your business.

Tomorrow's Solutions . . . *Today***If you have questions or problems, please contact us at 800-445-4922, or click on "Live Help" from any page at CreditTechnologies.com.**

 40480 Grand River Ave., Suite H Novi, Michigan 48375-2874 Voice 248.473.7400 Fax 248.473.7405 www.CreditTechnologies.com